# OSTOREX MANUEL d'installation et d'utilisation

# OTG CLUB Pocket-Disk **CL2510TG**

www.storex.fr

SSTORE+

*Nous vous remercions de lire attentivement le présent manuel avant d'utiliser ce produit et de le conserver précieusement. Pour toute question concernant son fonctionnement, vous pouvez contacter votre revendeur.* 

#### **ATTENTION – À LIRE AVANT TOUTE INSTALLATION**

- OTG CLUB Pocket-Disk est livré complet et testé : toute intervention technique consistant à ouvrir le produit, ou à changer le disque dur interne entraînera systématiquement l'annulation de la garantie contractuelle sur le produit.
- Lorsque l'installation de pilotes est nécessaire pour pouvoir utiliser OTG CLUB Pocket-Disk, vous devez réaliser l'installation des pilotes avant de connecter physiquement OTG CLUB Pocket-Disk k en USB à l'ordinateur.
- Si vous disposez d'un accès Internet, nous vous invitons à consulter notre site www.storex.fr afin de rechercher d'éventuelles modifications à ce manuel ou de nouveaux pilotes de périphérique pour OTG CLUB Pocket-Disk.
- Connecté en USB, OTG CLUB Pocket-Disk est compatible avec les normes USB 2.0 et USB 1.1. Cependant les performances jusqu'à 480 Mbits/sec ne seront possibles que si OTG CLUB Pocket-Disk est connecté à une interface USB 2.0, sinon les performances seront de 12 Mbits/sec en USB 1.1 au maximum.
- Avant de contacter notre support technique, nous vous invitons à consulter les « Questions fréquemment posées » (F.A.Q) sur notre site Internet, car peut-être votre demande y est-elle déjà référencée.
- De même, avant de retourner le produit en magasin pour réparation, nous vous incitons à contacter notre support technique pour diagnostiquer votre problème : de nombreux retours de produits sans panne réelle sont fréquemment constatés à notre Service Après Vente :

# **08 92 68 13 88**

(0.337 € TTC / mn)

#### ou

# **support@storex.fr**

# **TABLE DES MATIÈRES**

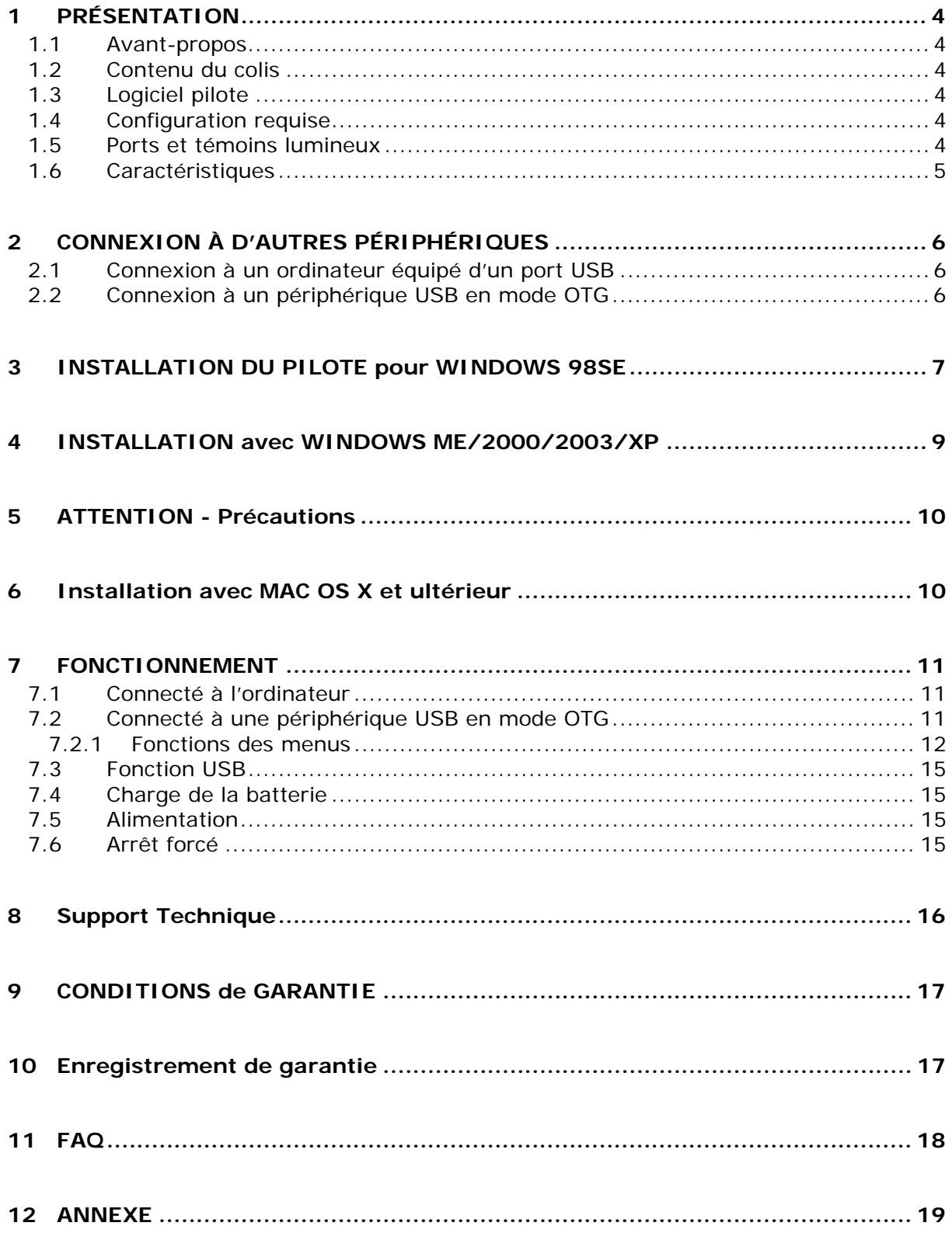

# <span id="page-3-0"></span>1 **PRÉSENTATION**

#### 1.1 Avant-propos

Nous vous remercions d'avoir acheté le disque OTG CLUB Pocket-Disk. Cet appareil est un périphérique de stockage mobile équipé de la fonction OTG basée sur un processeur USB 2.0 hautes performances. Il vous permet de transférer rapidement et aisément des données sur son disque dur, à partir d'un autre périphérique numérique via un câble USB. Il fonctionne comme tous les autres périphériques de stockage mobiles USB et peut se raccorder à un PC.

Ce manuel vous explique comment utiliser votre OTG CLUB Pocket-Disk. Nous vous remercions de lire attentivement le présent manuel avant d'utiliser ce produit et de le conserver précieusement. Pour toute question concernant son fonctionnement, vous pouvez contacter votre revendeur.

#### **Remarques importantes :**

**L'utilisateur est responsable de toute détérioration due à une mauvaise utilisation de cet appareil ou de composants autres que les composants d'origine.**

- $\bullet$  Les menus définitifs peuvent être légèrement différents de ceux décrits dans ce manuel.
- Tous les logos et marques déposées figurant dans le présent manuel appartiennent à leurs propriétaires respectifs.

#### 1.2 Contenu du colis

- CLUB Pocket-Disk USB 2.0
- Pochette de transport
- Chargeur secteur
- CD-ROM d'installation
- **c** Câble USB
- Câble OTG
- Manuel d'utilisation
- Carte de garantie

#### 1.3 Logiciel pilote

• Pilote pour Windows 98SE fourni

#### 1.4 Configuration requise

- Pentium, Pentium II, Pentium II ou version ultérieure et autres PC compatibles
- $\bullet$  16 Mo de SDRAM minimum
- $\bullet$  20 Mo d'espace disque ou plus
- Lecteur de CD-ROM ou de DVD-ROM

#### 1.5 Ports et témoins lumineux

Remarque : Les options [Confirmer] et [Fonction] partagent la même touche ; appuyez brièvement pour sélectionner [Confirmé] et maintenez la touche enfoncée pendant 1,5 secondes pour sélectionner [Fonction].

<span id="page-4-0"></span>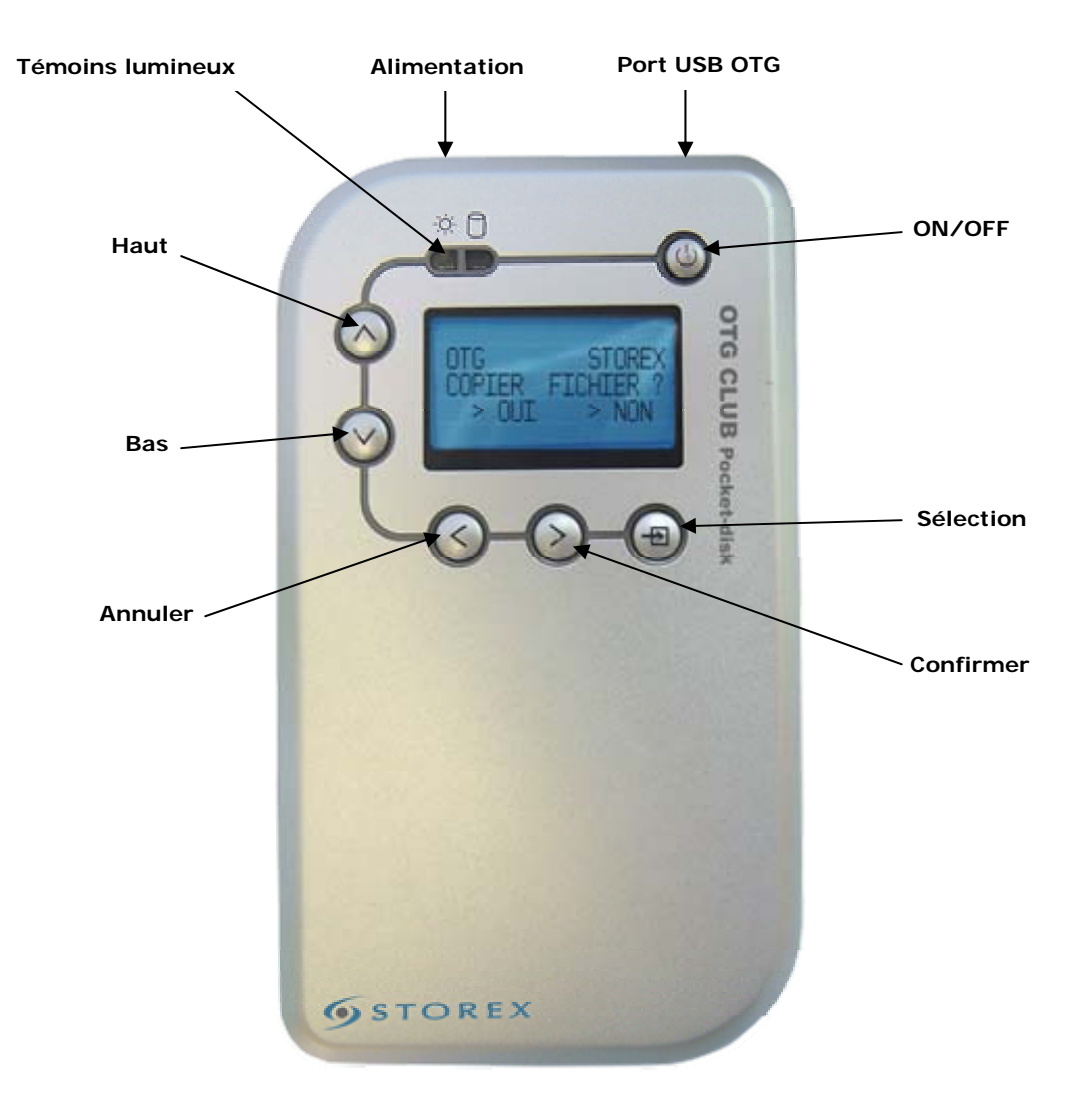

#### 1.6 Caractéristiques

- 1) Permet de sauvegarder des données depuis un périphérique USB sans ordinateur
- 2) Simple et facile d'utilisation grâce à l'écran LCD
- 3) Intégré avec une batterie rechargeable Lithium-Ion
- 4) Compatible en mode OTG avec les partitions FAT32 uniquement
- 5) Possibilité de mettre à jour le microcode (firmware)
- 6) Compatible avec les périphériques USB comme les lecteurs multi-cartes, les baladeurs MP3, les appareils photo numériques, les clés mémoires USB supportant l'UMS (USB Mass Storage) ou le PTP (Picture Transfer Protocol)

## <span id="page-5-0"></span>2 **CONNEXION À D'AUTRES PÉRIPHÉRIQUES**

2.1 - Connexion à un ordinateur équipé d'un port USB

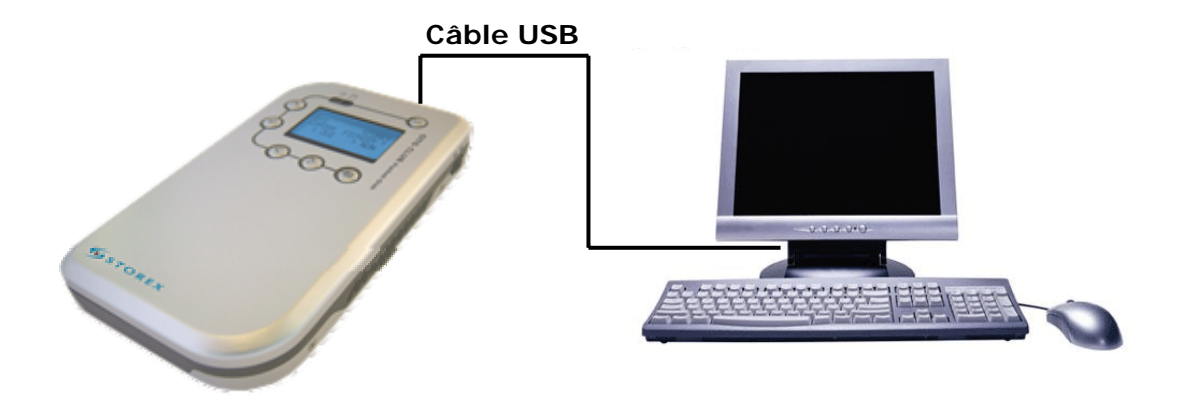

Pour utiliser OTG CLUB Pocket-Disk avec votre ordinateur, reliez celui-ci à votre ordinateur PC ou MAC à l'aide du câble USB fourni.

### 2.2 - Connexion à un périphérique USB en mode OTG

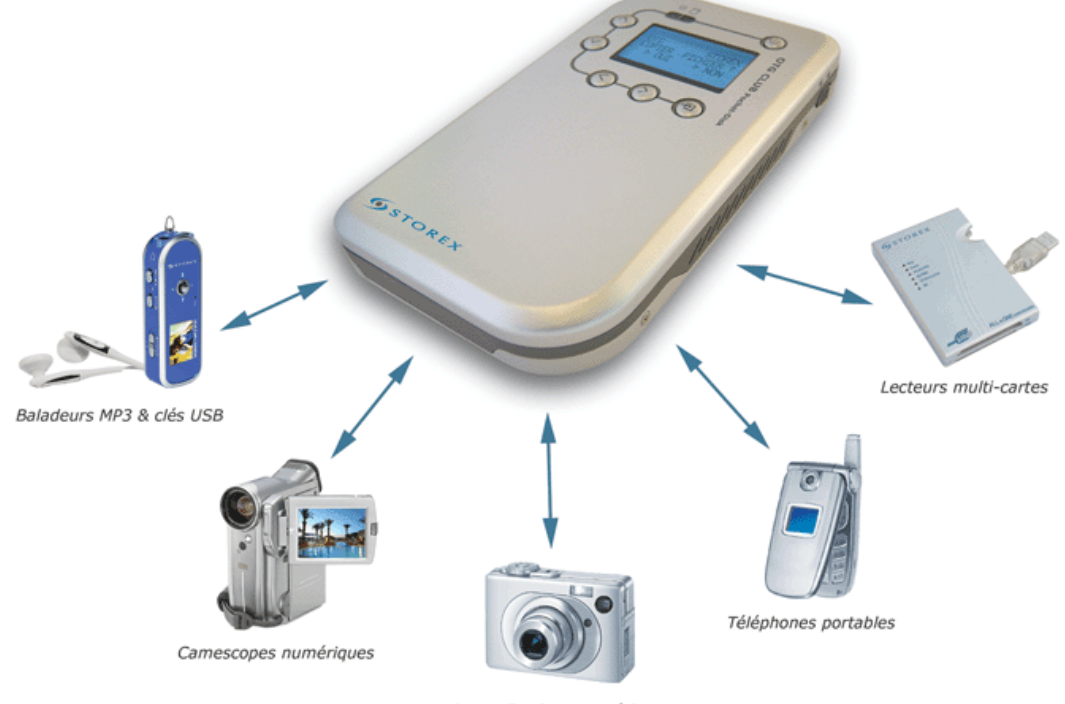

Appareils photo numériques

Pour utiliser OTG CLUB Pocket-Disk en mode OTG avec un périphérique USB de votre choix (appareil photo numérique, caméscope, clé USB, lecteurs multi-cartes), reliez celuici à votre périphérique à l'aide du câble USB OTG fourni.

#### <span id="page-6-0"></span>3 **INSTALLATION DU PILOTE pour WINDOWS 98SE**

Vous devez, avant de connecter le disque, installer les pilotes, à l'aide du programme SETUP.EXE fournit sur le CD-ROM ou sur notre site Internet.

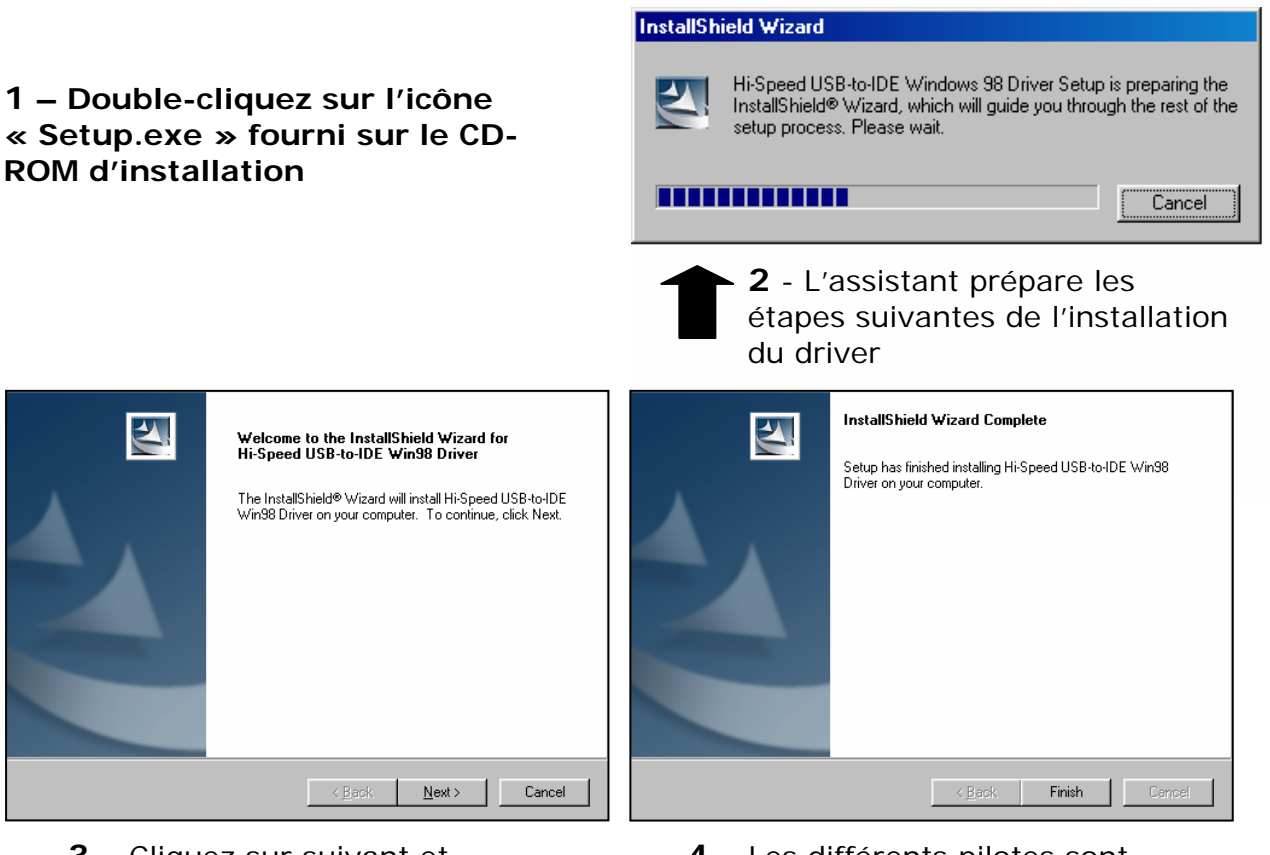

**3** – Cliquez sur suivant et l'installation du pilote pour Windows 98SE commence

**4** – Les différents pilotes sont **T** recopiés sur le disque du système d'exploitation. Cliquez sur « Finish » (« Terminer »)

Maintenant, il vous faut redémarrer l'ordinateur.

Après redémarrage, lors de la connexion en USB, plusieurs fenêtres apparaîtront comme celles-ci:

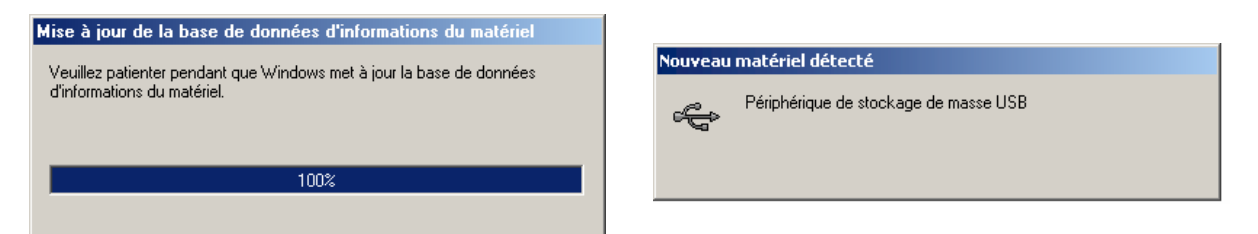

puis le disque sera visible comme un disque classique :

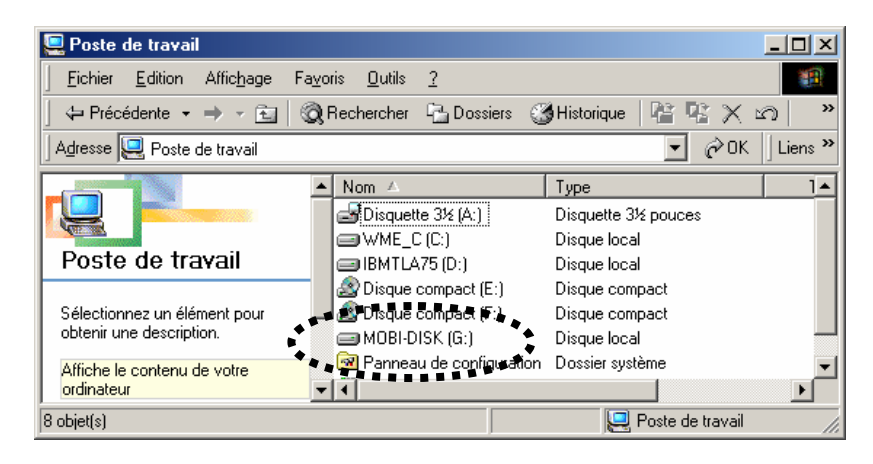

ou bien dans le gestionnaire de périphériques :

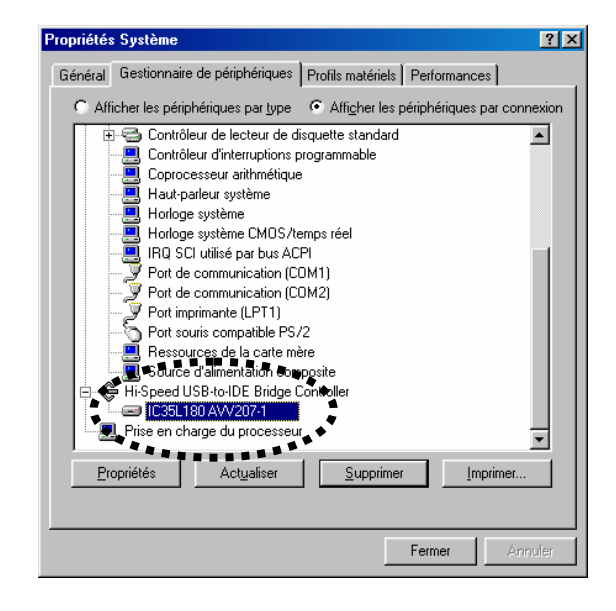

# <span id="page-8-0"></span>4 **INSTALLATION avec WINDOWS ME/2000/2003/XP**

OTG CLUB Pocket-Disk est reconnu d'emblée sans aucune installation.

Pour vérifier la bonne installation automatique, si vous allez dans [Poste de Travail], <clic droit>, [Gérer], à la rubrique [Gestionnaire de périphérique], en demandant l'affichage des [Périphériques par connexion], vous obtiendrez :

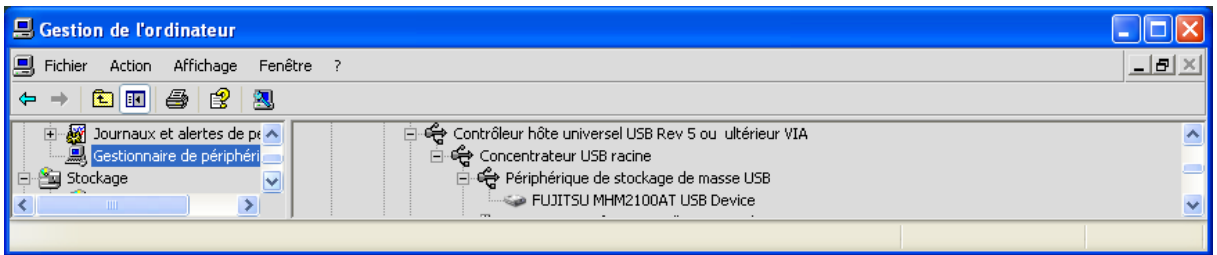

Si le message suivant apparaît :

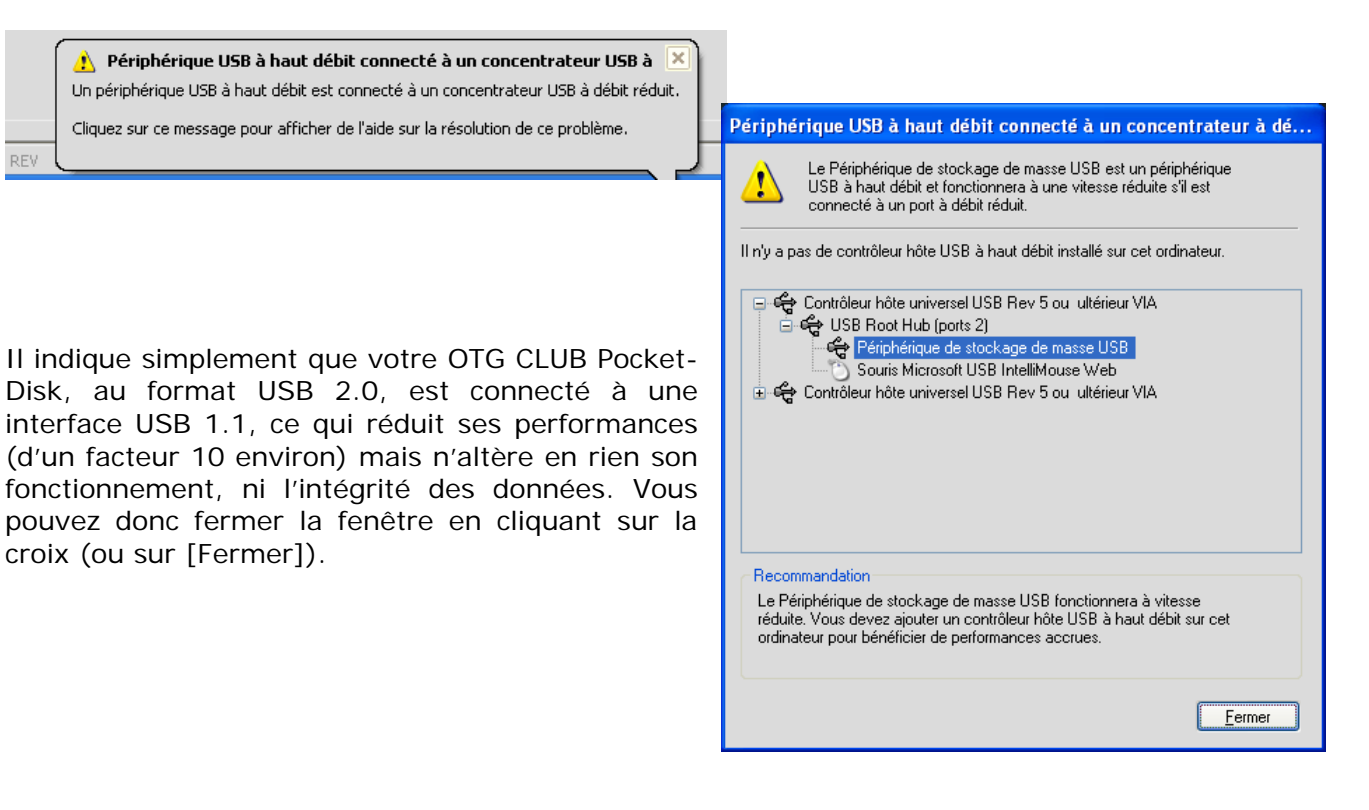

#### <span id="page-9-0"></span>5 **ATTENTION - Précautions**

Pour retirer le périphérique en toute sécurité, et s'assurer qu'aucune écriture tampon ne serait en attente (ce qui pourrait vous faire perdre des données, voire toute la partition), vous devez utiliser l'icône de suppression de périphérique suivant, avant de retirer le disque :

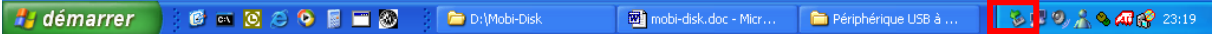

puis valider le disque à déconnecter :

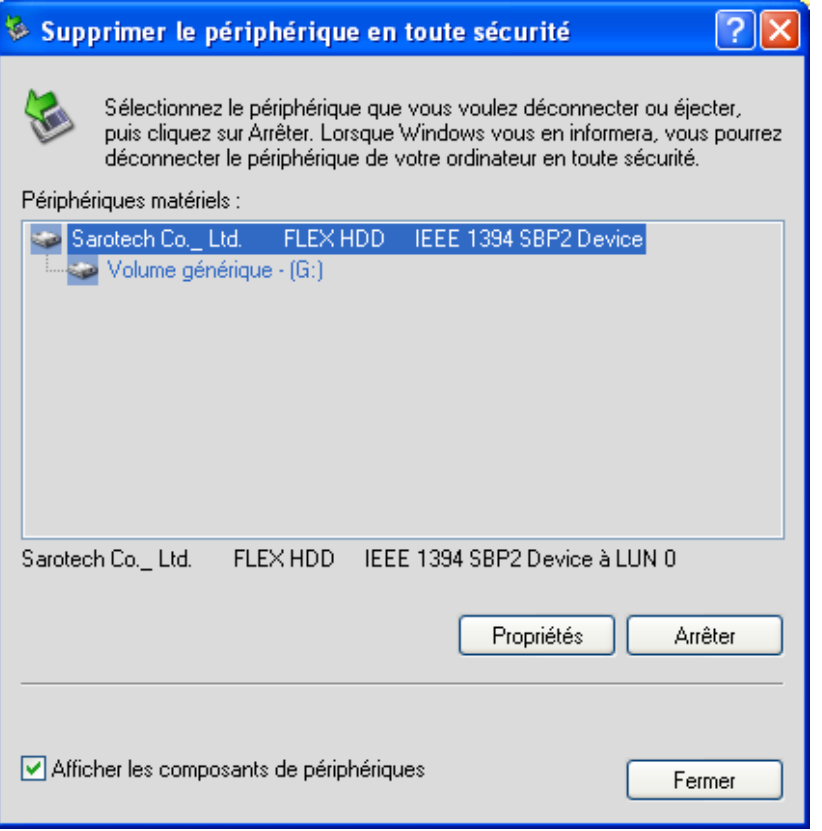

Ceci fait vous pouvez, sans aucun risque, retirer le disque du port USB utilisé.

# 6 **Installation avec MAC OS X et ultérieur**

OTG CLUB Pocket-Disk est reconnu d'emblée sans aucune installation.

#### <span id="page-10-0"></span>7 **FONCTIONNEMENT**

7.1 Connecté à l'ordinateur

Une fois connecté au PC, l'écran LCD affiche les informations suivantes :

# **« USB Mass Storage »**

#### 7.2 Connecté à une périphérique USB en mode OTG

Si aucun câble USB n'est raccordé ou si OTG CLUB Pocket-Disk est connecté à un périphérique USB (appareil photo, clé USB, …), le réglage par défaut est [Hôte]. Les informations suivantes s'affichent :

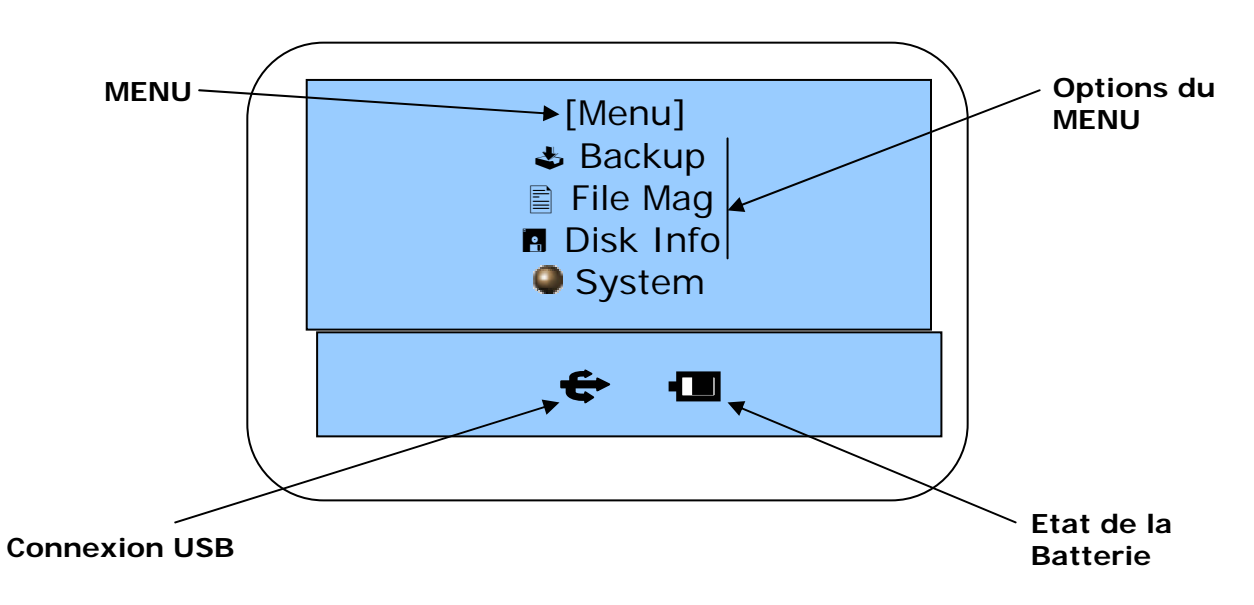

#### <span id="page-11-0"></span>7.2.1 Fonctions des menus

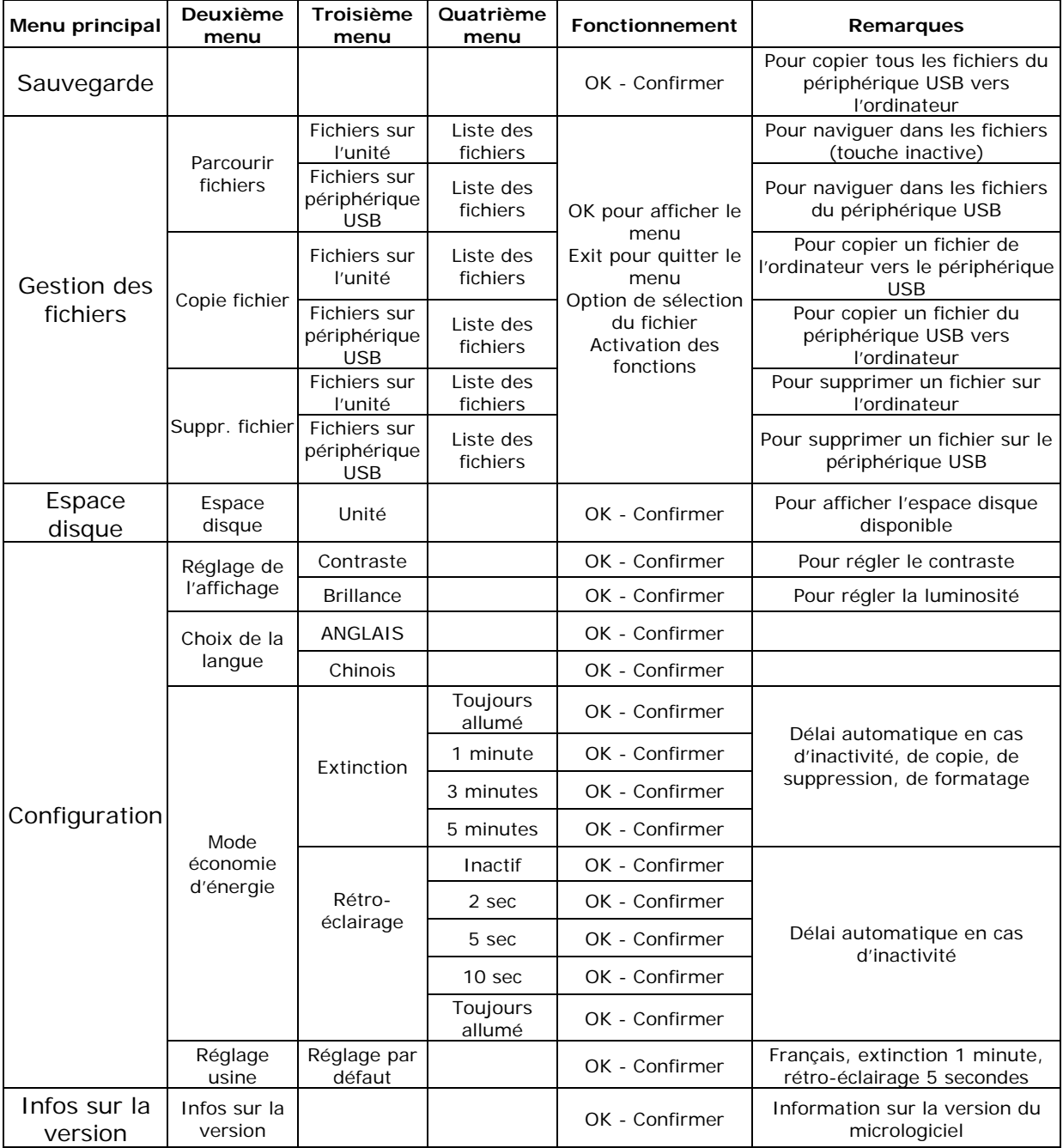

7.2.1.1 Navigation dans les fichiers

Sélectionnez [Parcourir], appuyez sur la touche [OK] et passez au menu suivant ; utilisez les touches Haut et Bas pour vous déplacer entre le PC et le périphérique USB.

Appuyez sur [OK] pour passer au menu suivant ; utilisez les touches Haut et Bas pour changer de fichier ou de menu.

Appuyez sur [Quitter] pour annuler l'opération en cours et revenir au niveau précédent.

- 7.2.1.2 Copie de fichiers
	- ¾ Sélectionnez [Copie Fic] et appuyez sur [OK] pour ouvrir le menu suivant. Utilisez les touches Haut et Bas pour vous déplacer entre l'ordinateur et le périphérique USB, appuyez sur [OK] pour passer au menu suivant et parcourir les fichiers. Appuyez sur [OK] pour passer au menu suivant ; utilisez les touches Haut et Bas pour changer de fichier ou de menu. Appuyez sur [Quitter] pour annuler l'opération en cours et revenir au niveau précédent. Appuyez sur [OK] pour sélectionner le fichier ou le dossier désiré.
	- ¾ Après avoir sélectionné le fichier, appuyez sur la touche [Fonction] pendant 2 secondes. Sélectionnez le dossier de destination, appuyez sur [OK] pour l'ouvrir ; utilisez les touches Haut et Bas pour naviguer dans les options. Appuyez sur [Quitter] pour revenir au menu précédent ; appuyez sur la touche [Select.] pour sélectionner le dossier cible ; l'écran affiche [Copie Fich ?].
	- ¾ Lorsque l'écran affiche [Copy file?], appuyez sur la touche [OK] pour lancer la copie ou sur [Annuler] pour quitter le menu.
	- ¾ Une fois la copie terminée, l'écran affiche [Copie OK] ainsi que les erreurs éventuelles.

#### 7.2.1.3 Suppression de fichiers

- 1. Sélectionnez [Suppr Fic] et appuyez sur [OK] pour ouvrir le menu suivant. Utilisez les touches Haut et Bas pour vous déplacer entre l'ordinateur et le périphérique USB, appuyez sur [OK] pour passer au menu suivant et parcourir les fichiers. Appuyez sur [OK] pour passer au menu suivant ; utilisez les touches Haut et Bas pour changer de fichier ou de menu. Appuyez sur [Quitter] pour annuler l'opération en cours et revenir au niveau précédent. Appuyez sur [OK] pour sélectionner le fichier ou le dossier désiré.
- 2. Lorsque l'écran affiche [Sup Fich?], appuyez sur la touche [OK] pour lancer la suppression ou sur [Annuler] pour quitter le menu.
- 3. Une fois la suppression terminée, l'écran affiche [Suppr. OK!] ainsi que les erreurs éventuelles.

#### 7.2.1.4 Espace disque

Sélectionnez le menu [Espace D.] et appuyez sur la touche [OK] pour afficher le sous-menu ; utilisez les touches Haut et Bas pour vous déplacer dans les options et sélectionner le périphérique USB ou l'OTG CLUB Pocket-Disk, puis appuyez sur [OK] pour afficher l'espace disque disponible.

#### 7.2.1.5 Choix de la langue

Cet appareil prend en charge un menu en Anglais et un menu en Français. Utilisez les touches Haut et Bas pour sélectionner la langue, appuyez sur [OK] pour confirmer. L'OTG CLUB Pocket-Disk mémorise la sélection. Appuyez sur [Quitter] pour revenir au menu précédent.

#### 7.2.1.6 Extinction automatique

La fonction [Extinction] permet la mise hors tension automatique du périphérique en cas d'inactivité, afin d'économiser l'énergie.

Utilisez les touches Haut et Bas pour sélectionner les options, appuyez sur [OK] pour confirmer. Le périphérique mémorise la sélection qui devient le réglage par défaut. Appuyez sur [Quitter] pour revenir au menu précédent.

#### 7.2.1.7 Réglage du rétro-éclairage

Le réglage [Rétro-Ecl] est une fonction permettant d'activer le rétro-éclairage et le délai avant extinction lorsque vous appuyez sur une touche. Cette fonction offre 5 options : [Toujours allumé], [2 sec], [5 sec], [10 sec] et [Arrêt]. Le réglage par défaut est [5 sec].

#### 7.2.1.8 Remise à zéro des paramètres par défat

Vous pouvez rétablir tous les réglages par défaut du périphérique, notamment la langue, la durée du rétro-éclairage, le délai d'extinction automatique, l'écran d'accueil.

#### 7.2.1.9 N° de version

Cette fonction permet d'afficher le numéro de version du micrologiciel pour vérification après une mise à niveau.

#### <span id="page-14-0"></span>7.3 Fonction USB

En utilisant un câble USB pour raccorder OTG CLUB Pocket-Disk à un ordinateur vous pouvez l'utiliser comme un périphérique de stockage ordinaire.

#### 7.4 Charge de la batterie

OTG CLUB Pocket-Disk est fourni avec un adaptateur secteur permettant de recharger la batterie. Pendant la charge, le témoin double s'allume rouge et lorsque la batterie est totalement rechargée, il devient vert.

#### 7.5 Alimentation

Lorsque l'appareil est sous tension, il peut être alimenté directement par l'adaptateur secteur ; lorsqu'il est raccordé à l'ordinateur, il peut être alimenté via le connecteur USB.

#### 7.6 Arrêt forcé

Si l'appareil ne répond pas, appuyez sur la touche [Enter/Fonction], puis maintenez la touche [On/Off] (M/A) enfoncée pendant 1,5 secondes et relâchez simultanément les deux touches pour forcer l'arrêt.

#### <span id="page-15-0"></span>8 **Support Technique**

Toutes les demandes doivent être formulées par e-mail à l'adresse suivante :

# **support@storex.fr**

ou par téléphone au **08 92 68 13 88** (0.337 € TTC / mn)

Des réponses aux questions fréquemment posées (FAQ), des compléments d'information, des mises à jour et un support technique sont accessibles sur notre site Web :

# **www.storex.fr**

#### <span id="page-16-0"></span>9 **CONDITIONS de GARANTIE**

Votre CLUB Pocket-Disk a une garantie limitée de deux ans.

STOREX garantit votre CLUB Pocket-Disk contre tout défaut de fabrication ou d'assemblage. Cette garantie ne s'applique qu'au premier achat d'un CLUB Pocket-Disk par l'utilisateur final, est n'est pas transférable si l'unité est revendue. Cette garantie ne couvre pas les incompatibilités détectées par l'utilisateur final en dehors des préconisations sur l'emballage, ou toute incompatibilité générée avec un autre matériel ou logiciel sur l'ordinateur où est connecté CLUB Pocket-Disk.

Une preuve d'achat doit être fournie à nos services pour mettre en oeuvre la garantie auprès de STOREX.

La garantie ne peut pas s'exercer sur les pannes ou défauts dus à une utilisation non conforme aux recommandations contenues dans cette notice, négligence, transformation, mauvaise installation ou manutention, réparation ou modification non autorisée par STOREX, test inapproprié, accident ou facteur externe comme par exemple, sans s'y limiter, une chaleur ou une humidité excessive, une panne de courant, ou une installation / désinstallation incorrecte de CLUB Pocket-Disk.

La seule obligation contractuelle de STOREX consiste en la réparation ou le remplacement du produit défectueux. En aucun cas STOREX ne peut être tenu responsable des pertes de données, ou de ses conséquences, consécutives à un défaut de fonctionnement ou à une panne du produit. En tout état de cause, la responsabilité financière de STOREX ne pourra pas être engagée pour un montant supérieur à la valeur d'acquisition du produit par le client final.

La présente garantie de votre CLUB Pocket-Disk est ainsi définie dans ce document et ne pourra pas être modifiée, diminuée ou élargie sans accord écrit de STOREX, et STOREX ne pourra pas être tenu responsable de tout conseil technique ou service fourni en relation avec votre CLUB Pocket-Disk.

Vous n'êtes pas cessionnaire de la présente garantie.

Cette garantie ne couvre uniquement que votre CLUB Pocket-Disk, et elle est régie par le droit français.

#### 10 Enregistrement de garantie

Nous vous invitons à enregistrer la garantie de votre CLUB Pocket-Disk sur notre site Web à l'adresse :

#### [http://garantie.storex.fr](http://garantie.storex.fr/)

En cas de panne, veuillez contacter votre revendeur pour réparer votre CLUB Pocket-Disk sous garantie, ou sinon veuillez adresser votre demande

par courrier électronique à l'adresse [support@storex.fr](mailto:support@storex.fr) 

ou au téléphone au **08 92 68 13 88** (0.337 € TTC / mn)

#### <span id="page-17-0"></span>11 **FAQ**

- 1. Pourquoi rien ne se passe lorsque j'appuie sur la touche Marche-Arrêt de l'appareil ?
	- Si l'appareil est en mode verrouillé, il ne réagit pas même si vous appuyez sur l'interrupteur de mise sous tension. Pour résoudre le problème, il suffit de pousser la touche de verrouillage.
	- Ce problème est peut-être dû à la décharge de la batterie. Rechargez la batterie.
- 2. Pourquoi l'appareil se bloque-t-il lorsque j'appuie sur la touche M/A ?
	- Ce problème se pose lorsque l'appareil ne reconnaît pas le disque dur. Contactez votre revendeur.
- 3. Pourquoi l'appareil s'arrête-t-il automatiquement en générant un signal de décharge de batterie lorsque j'appuie sur la touche M/A ?
	- La batterie est déchargée. Elle doit être rechargée.
- 4. Pourquoi l'appareil émet-il un son « bizarre » lors de l'arrêt ?
	- Ce son est parfaitement normal. Toutefois, évitez d'arrêter l'appareil pendant le fonctionnement du disque dur.
- 5. Écran noir lors de l'arrêt
	- Ce problème est dû à une procédure d'arrêt incorrecte. Toutefois, l'écran LCD ne risque pas d'être endommagé.
- 6. Pourquoi l'appareil s'arrête-t-il automatiquement pendant la copie de fichiers ?
	- Ce problème ne se produit que si vous copiez des fichiers alors que la batterie est déchargée.
- 7. Comment recharger la batterie ?
	- Utilisez l'adaptateur secteur standard fourni. Si vous n'utilisez pas cet adaptateur, vous risquez d'endommager la batterie.
- 8. L'appareil ne répond pas lors de la connexion à un autre périphérique USB
	- z Vérifiez que le câble USB est correctement branché.
	- z Vérifiez que le périphérique USB est reconnu par le PC.
	- z Vérifiez que le périphérique USB est compatible avec la fonction OTG.
- 9. Aucun périphérique ne s'affiche alors que le périphérique USB est correctement connecté
	- z Débranchez le câble USB, redémarrez la machine, puis rebranchez le câble. Si le problème persiste, contactez votre revendeur.
- 10. Une erreur s'affiche lors de la copie

Cette erreur peut être due aux raisons suivantes :

- Le fichier en cours de copie est endommagé.
- Le périphérique USB n'est pas compatible avec la fonction OTG.
- 11. Le disque dur continue à fonctionner alors que le périphérique USB ne répond pas.
	- Le problème est probablement dû à un secteur défectueux sur le disque dur. Reformatez votre disque dur.

12.Comment arrêter l'appareil lorsqu'il ne répond pas ?

• Maintenez la touche M/A enfoncée pendant deux secondes. Appuyez ensuite sur la touche [OK].

#### <span id="page-18-0"></span>12 **ANNEXE**

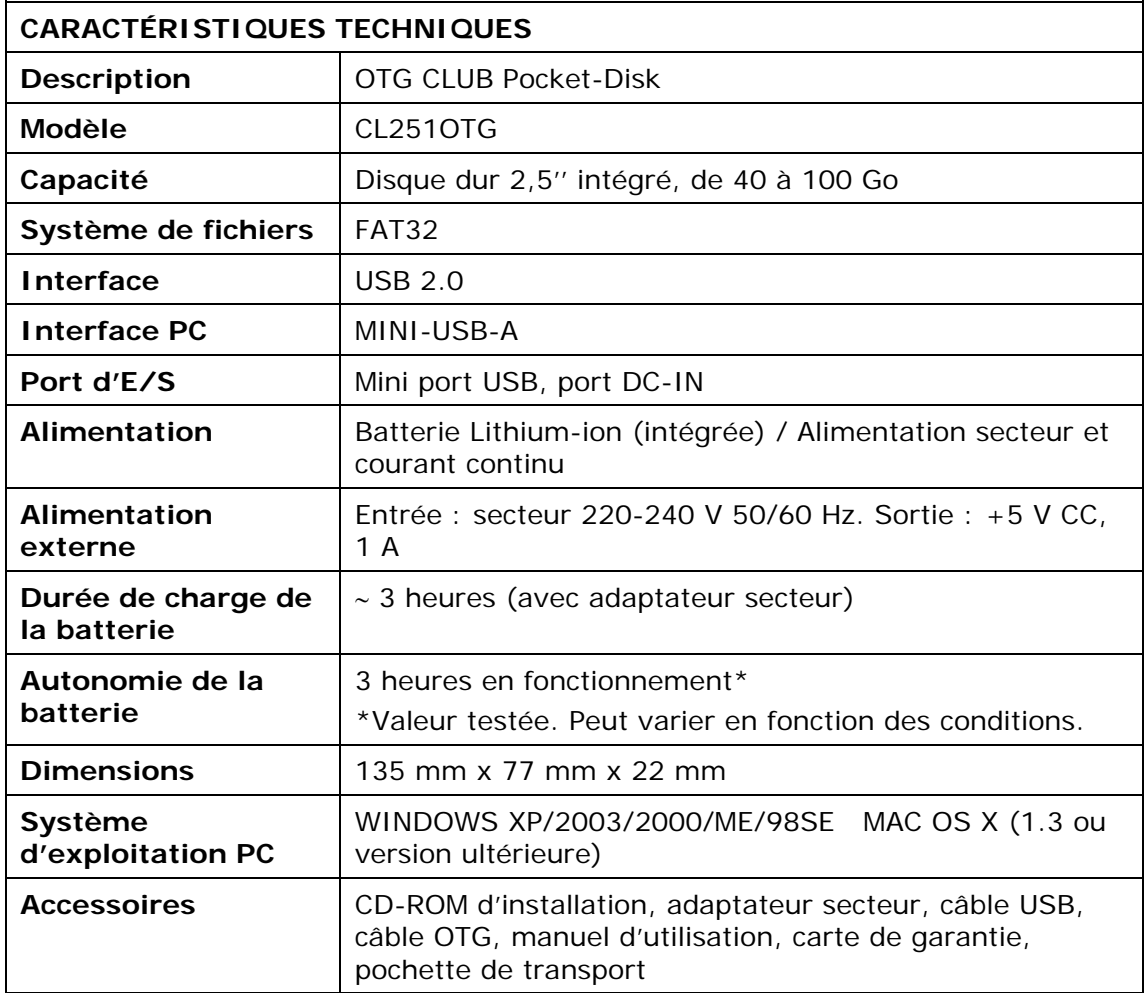

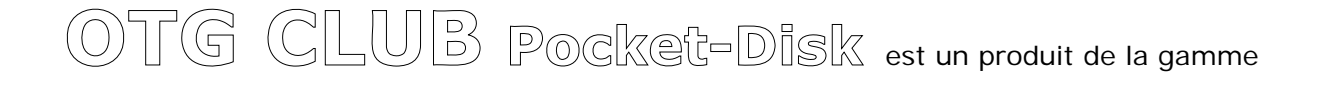

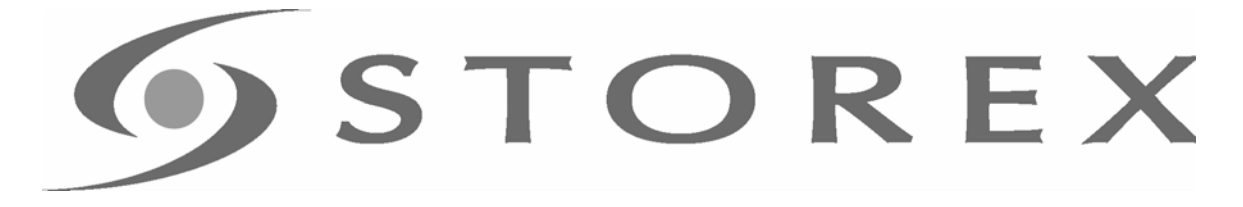

# www.storex.fr © STOREX –2005

*Toutes les marques citées sont déposées par leurs propriétaires respectifs.*